$(2)$ 

 $1(\#10)$ 平成 26 6 20

# 1 Darcs

Darcs entry of the United States entry of the United States entry of the States entry of the United States entry of the United States entry of the United States entry of the United States entry of the United States entry o

- *•* (darcs init) • (darcs record)
- (darcs unpull)
- (darcs put)
- **•** (darcs pull)

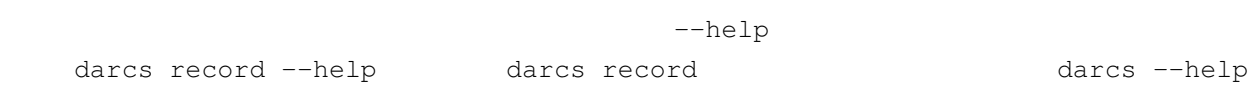

 $\overline{P}$ C  $\overline{1}$ 

# $1.1$

Debian Linux  $PC$  Ubuntu Darcs

sudo apt-get install darcs

#### darcs put **darcs**  $\mathbf{p}$  (branch)

 $\blacksquare$  and  $\blacksquare$  and  $\operatorname{ssh}$ 

#### darcs get

darcs put  $d\alpha$ **URL EXECUTE EXECUTE EXECUTE EXECUTE DATES** 

1 a contract the Dropbox Dropbox 2.0  $\mu$  Dropbox  $\mu$  Dropbox  $\mu$ 

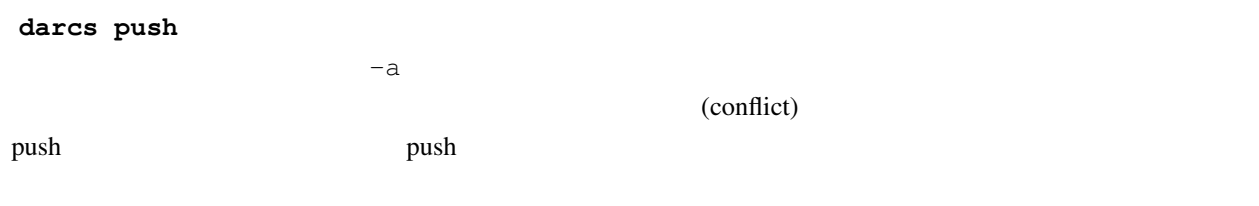

### darcs pull

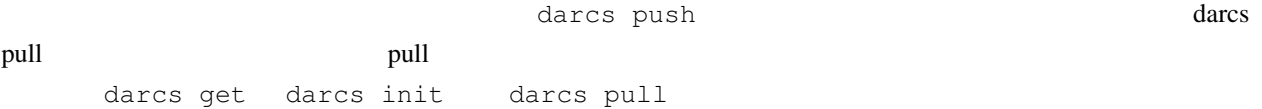

## $1.2$  ssh

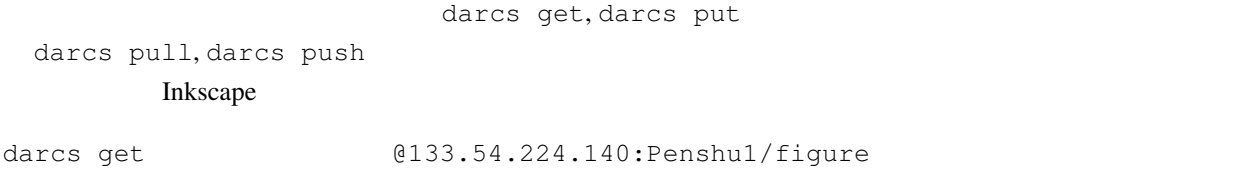

## $1.3$

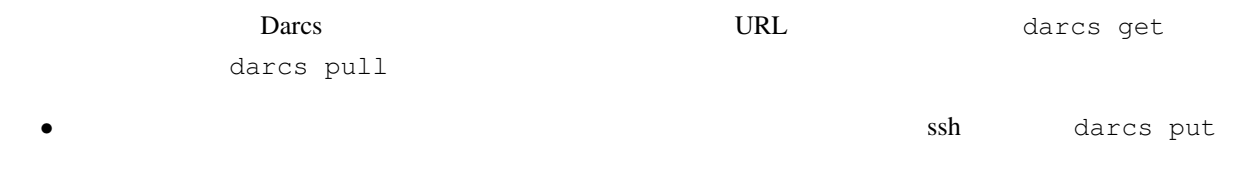

• **darcs** 

and  $\sim$   $\pm 1$ http://nautilus.cs.miyazaki-u.ac.jp/~skata Darcs darcs get http://nautilus.cs.miyazaki-u.ac.jp/~skata  $r$ skata/  $\sim$  $\searrow$ skata/ darcs get http://nautilus.cs.miyazaki-u.ac.jp/~skata --repo-name=hoge

### $1.4$

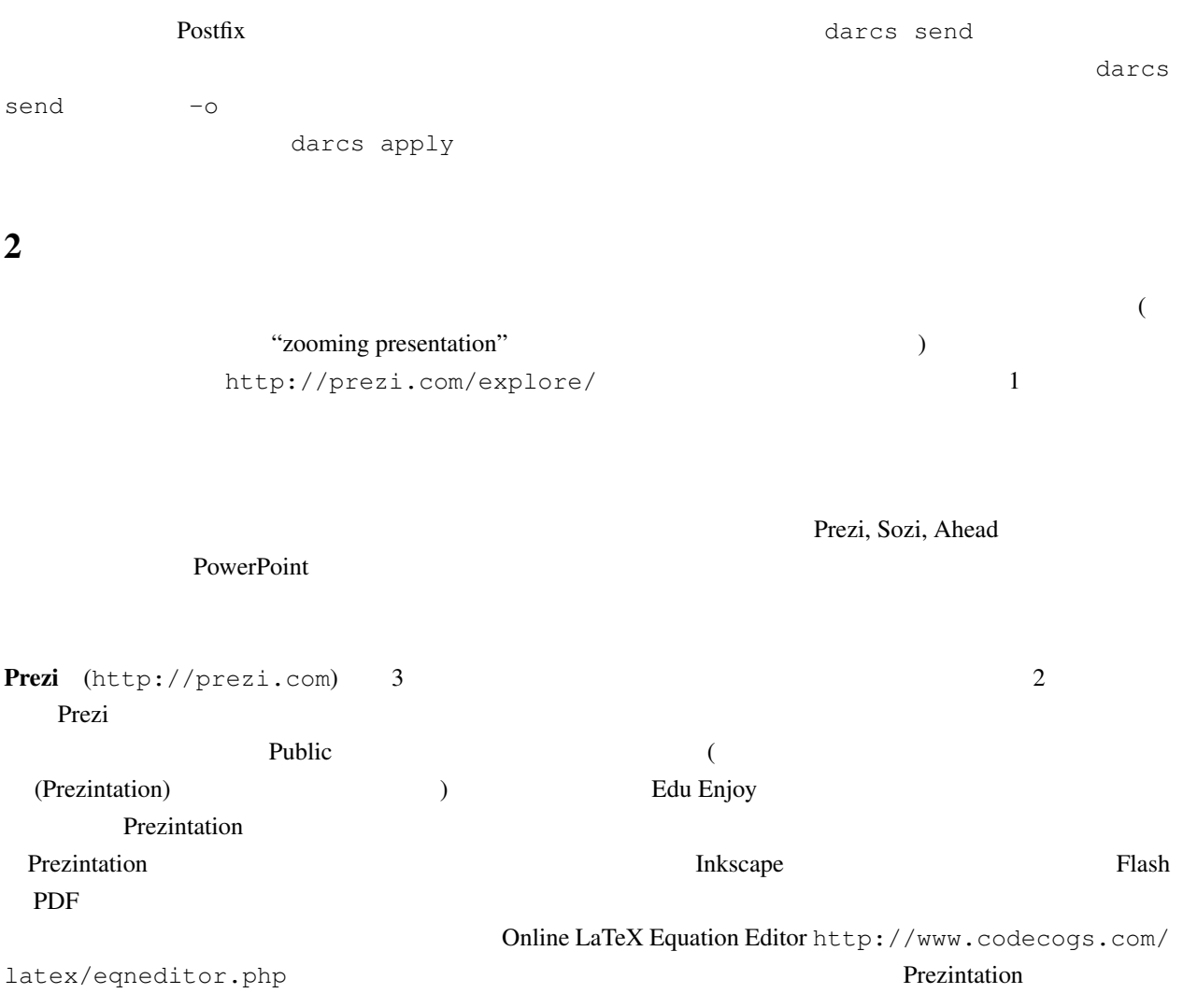

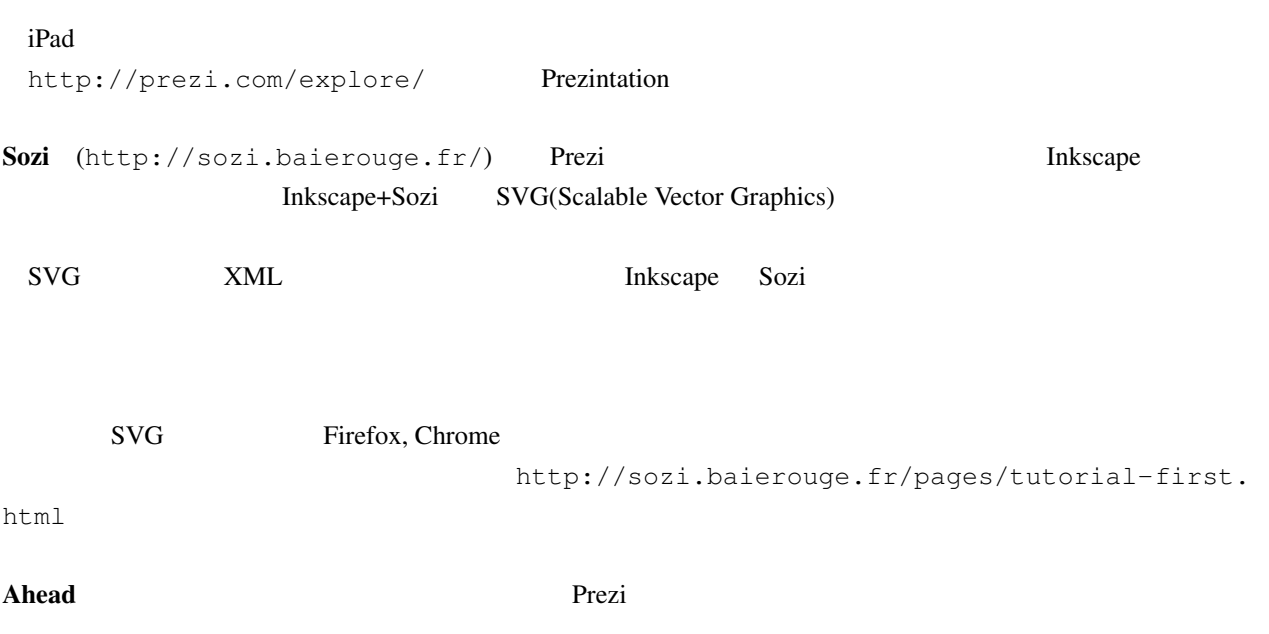

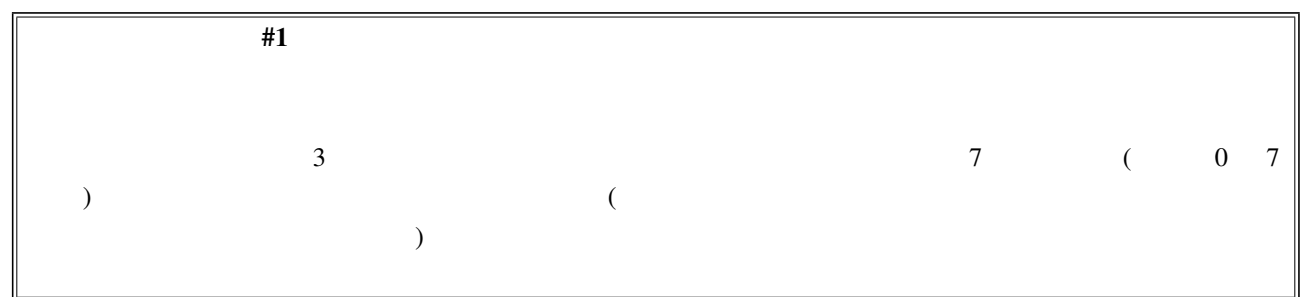